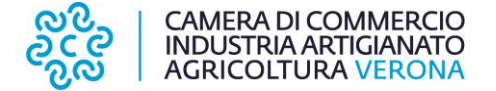

Prova orale

TRACCIA "1"

- 1) I principi generali dell'azione amministrativa
- 2) Cause ostative alla nomina di consigliere camerale
- 3) I requisiti essenziali del contratto
- 4) Inglese: Which studies have you done?
- 5) Informatica: Tramite Word creare un documento di due paragrafi composti di 5 righe ciascuno (il testo è libero). Impostare il primo paragrafo allineato a destra e il secondo paragrafo con allineamento giustificato. Impostare il carattere Arial 18 al primo paragrafo. Il secondo paragrafo deve risultare sulla pagina successiva rispetto al primo paragrafo. Salvare il documento nella cartella c:\prove\cognome (se non esiste crearla).

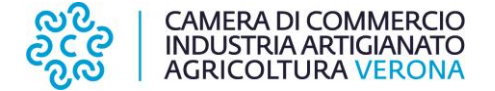

Prova orale

TRACCIA "2"

- 1) I termini di conclusione del procedimento amministrativo
- 2) Il bilancio di esercizio
- 3) Le categorie di imprenditori secondo il codice civile
- 4) Inglese: What is your favourite sport?
- 5) Informatica: Tramite Word creare un documento di 2 paragrafi di 4 righe ciascuno con l'interlinea fra i paragrafi di 1,5 linee. Creare un elenco numerato di 5 voci con testo a piacere e sull'ultima voce inserire un sottoelenco con lettere a) b) c) e testo a piacere. Salvare il documento nella cartella c:\prove\cognome (se non esiste crearla)

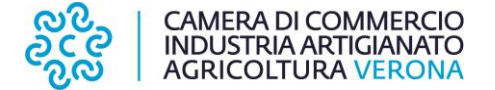

Prova orale

TRACCIA "4"

- 1) Gli strumenti di semplificazione dell'azione amministrativa in base alla L. 241/1990
- 2) Il Presidente: modalità di nomina e funzioni
- 3) Le cause di scioglimento delle società
- 4) Inglese: Do you have a facebook profile?
- 5) Informatica: Tramite Word creare un documento di 10 righe ognuna con un font ed un formato carattere diversi. Le prime 5 righe dovranno essere convertite tutte in maiuscolo. Dopo la terza riga l'utente dovrà inserire un'immagine scaricata da Internet in modo che il testo sia disposto attorno all'immagine. Salvare il documento nella cartella c:\prove\cognome (se non esiste crearla).

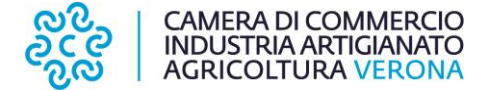

Prova orale

TRACCIA "5"

- 1) Il silenzio significativo e il silenzio inadempimento nel procedimento amministrativo
- 2) Le nuove competenze camerali in materia di orientamento al lavoro e alle professioni
- 3) I segni distintivi dell'impresa
- 4) Inglese: Can you describe your hobbies?
- 5) Informatica: Tramite Excel creare una tabella formata da 4 righe e 4 colonne di dati numerici in formato valuta. Le celle della quarta colonna saranno la media delle righe, mentre le celle della quarta riga saranno la somma delle relative colonne. Salvare il documento nella cartella c:\prove\cognome (se non esiste crearla)

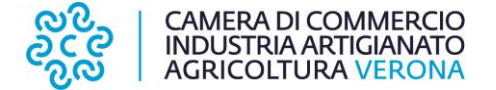

Prova orale

TRACCIA "6"

- 1) Le conseguenze della mancata conclusione nei termini del procedimento amministrativo
- 2) Il Segretario Generale: modalità di nomina e funzioni
- 3) La società semplice
- 4) Inglese: What is your favourite actor or actress?
- 5) Informatica: Tramite Excel impostare una tabella con elenco contenente 4 prodotti informatici, il loro prezzo unitario, calcolo dell'IVA al 22% e prezzo comprensivo di IVA. Si calcoli il prezzo complessivo dei prodotti elencati. Salvare il documento nella cartella c:\prove\cognome (se non esiste crearla)

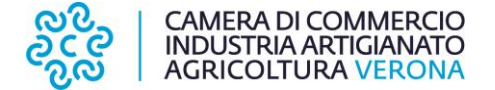

Prova orale

TRACCIA "7"

- 1) Nullità e annullabilità del provvedimento amministrativo
- 2) Scioglimento del Consiglio Camerale
- 3) La differenza tra società di persone e società di capitali
- 4) Inglese: What is your favourite type of food?
- 5) Informatica: Tramite Word, scrivere due paragrafi, il primo in grassetto e corsivo ed il secondo in rosso, centrare il primo e giustificare il secondo. Impostare l'interlinea a 1,5. Impostare il rientro sinistro a 1 cm dal margine. Inserire il numero di pagina nel piè di pagina. Salvare il documento nella cartella c:\prove\cognome (se non esiste crearla)

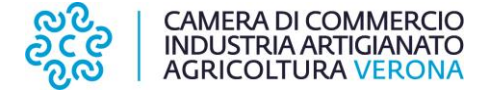

Prova orale

TRACCIA "8"

- 1) Le comunicazioni nell'ambito del procedimento amministrativo
- 2) La funzione di promozione e di supporto alle imprese delle Camere di Commercio
- 3) Il contratto di compravendita
- 4) Inglese: Do you enjoy cooking?
- 5) Informatica: Tramite Excel creare un elenco di valori numerici e scrivere in una cella la sommatoria di tali valori usando la funzione SOMMA. Formattare la cella in grassetto. Impostare le celle in formato "Valuta" ed applicare un bordo su tutti i lati. Salvare il documento nella cartella c:\prove\cognome (se non esiste crearla)

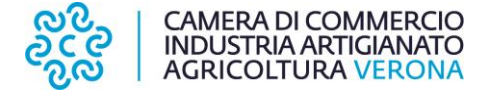

Prova orale

TRACCIA "9"

- 1) La correzione del provvedimento amministrativo nell'esercizio dei poteri di autotutela
- 2) I documenti di programmazione della Camera di Commercio
- 3) Tipologie di società
- 4) Inglese: What do you like to do in your free time?
- 5) Informatica: Tramite Excel scrivere nella colonna A una successione di 10 numeri pari, nella colonna B una successione di 10 numeri dispari; nella colonna C scrivere la formula che calcola il rapporto tra i valori della colonna B con quelli della colonna A. Formattare la colonna C come "Numero" con 3 cifre decimali. Ordinare in ordine decrescente la tabella. Salvare il documento nella cartella c:\prove\cognome (se non esiste crearla).

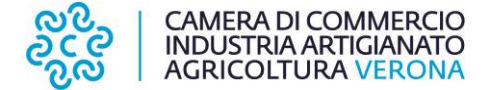

Prova orale

TRACCIA "10"

- 1) La legittimazione attiva nell'accesso documentale e nell'accesso civico
- 2) La Giunta camerale: composizione, nomina e funzioni
- 3) La responsabilità degli amministratori di una società di capitali
- 4) Inglese: Do you prefer winter sports or summer sports?
- 5) Informatica: Riprodurre la seguente tabella utilizzando Excel:

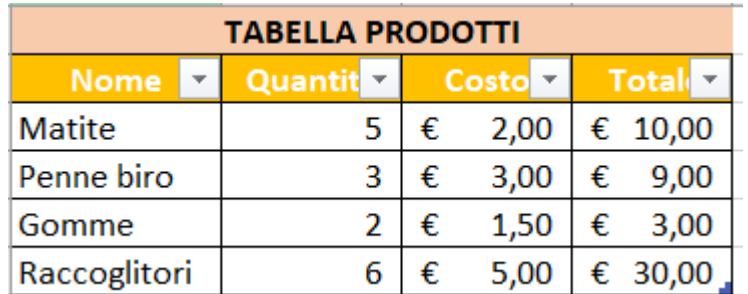

Salvare il documento nella cartella c:\prove\cognome (se non esiste crearla).

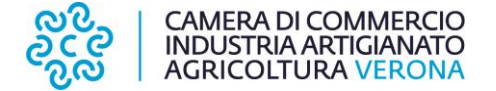

Prova orale

TRACCIA "11"

- 1) L'interessato e il controinteressato nell'accesso documentale ai sensi della L. 241/1990
- 2) Il preventivo annuale
- 3) Il contratto di società
- 4) Inglese: What kind of movies do you usually prefer to watch?
- 5) Informatica: In Excel riprodurre la seguente tabella inserendo dati a piacere e calcolando in automatico la cella corrispondente al Totale:

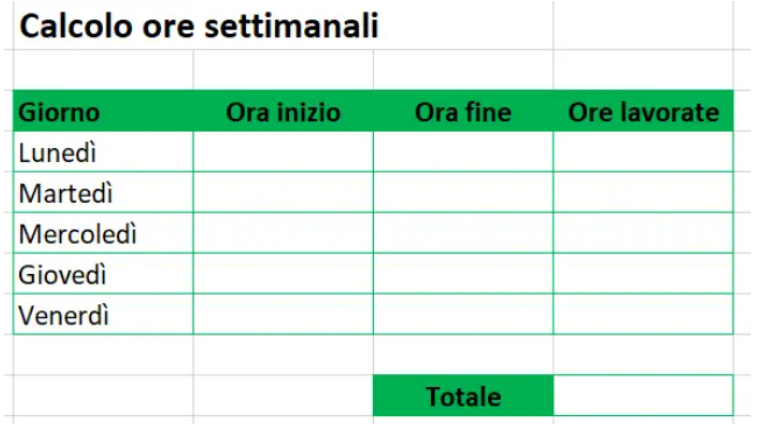

Salvare il documento nella cartella c:\prove\cognome (se non esiste crearla)

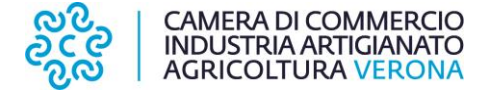

Prova orale

TRACCIA "12"

- 1) Presupposti e modalità per l'esercizio del diritto di accesso documentale
- 2) Potestà statutaria e regolamentare delle Camere di Commercio
- 3) Le procedure concorsuali
- 4) Inglese: What kind of sports do you like to play?
- 5) Informatica: Aprire con un browser il sito [www.vr.camcom.it.](http://www.vr.camcom.it/) Cliccare la voce promozione digitalizzazione e centro congressi e poi su centro congressi. Copiare il testo ed incollarlo su un documento di word. Giustificare tutto il testo e impostare il carattere in Arial 10. I primi due paragrafi devono rimanere sulla prima pagina mentre gli altri devono essere sulla pagina successiva. Inserire i numeri di pagina a piè pagina. Salvare il documento nella cartella c:\prove\cognome (se non esiste crearla)

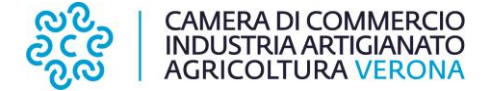

Prova orale

TRACCIA "13"

- 1) L'accesso civico semplice e quello generalizzato
- 2) Il Collegio dei revisori: composizione, nomina e funzioni
- 3) Le società di capitali
- 4) Inglese: Do you like to listen to music?
- 5) Informatica: Aprire un browser e copiare un testo su un documento di Word. Inserire un titolo alla prima pagina, giustificare il testo, impostare il carattere in Arial 14 e numerare le pagine a piè di pagina. Salvare il documento nella cartella c:\prove\cognome (se non esiste crearla)

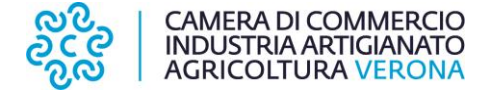

Prova orale

TRACCIA "14"

- 1) I soggetti coinvolti nel trattamento dei dati personali
- 2) Il Registro delle Imprese
- 3) Le cause di risoluzione del contratto
- 4) Inglese: What was the last book you read?
- 5) Informatica: Aprire un browser e cercare il sito istituzionale della Camera di Commercio di Verona. Copiare il contenuto di una news su un documento di Word impostando il titolo centrato e sottolineato, il testo in Arial 12 e giustificare il paragrafo. Verificare tramite anteprima come il testo sarà stampato. Salvare il documento nella cartella c:\prove\cognome (se non esiste crearla).

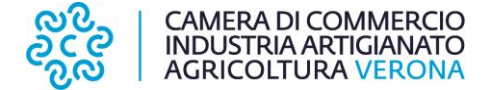

Prova orale

TRACCIA "15"

- 1) Le dichiarazioni sostitutive di certificazioni e di atti di notorietà
- 2) Il principio di sussidiarietà
- 3) Pubblicità costitutiva e dichiarativa nel Registro delle Imprese
- 4) Inglese: What was the last movie you saw?
- 5) Informatica: Riprodurre tramite Excel la seguente tabella ed effettuare il calcolo del totale utilizzando dati a piacere:

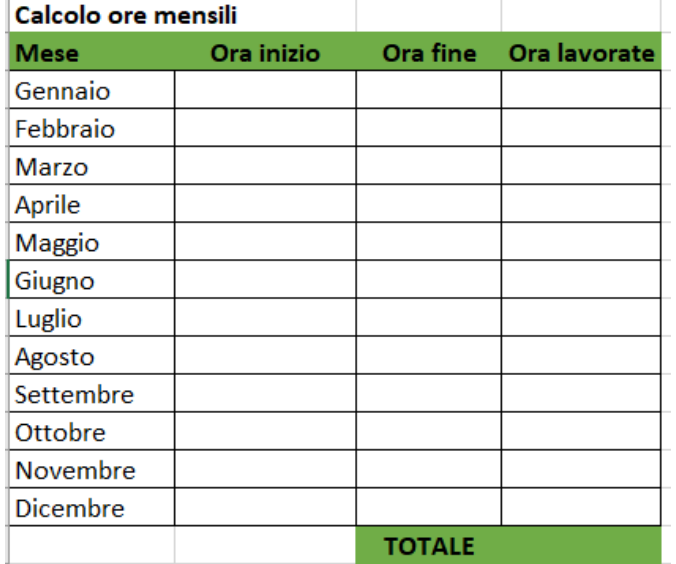

Salvare il documento nella cartella c:\prove\cognome (se non esiste crearla).

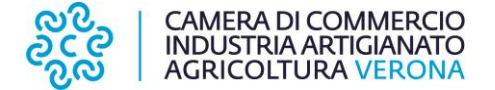

Prova orale

TRACCIA "16"

- 1) I limiti all'esercizio del diritto di accesso documentale e i rimedi avverso il diniego
- 2) Le Unioni Regionali e Unioncamere Nazionale
- 3) Il capitale delle società
- 4) Inglese: What's the best place you've ever been on vacation?
- 5) Informatica: Tramite Word creare un documento con titolo "IMMAGINI" centrato e in grassetto. Creare una tabella con 2 righe e 3 colonne. Nella tabella alla prima riga devono essere inserito un testo (titolo dell'immagine) mentre nella seconda riga 3 immagini scaricate da Internet. Salvare il documento nella cartella c:\prove\cognome (se non esiste crearla).

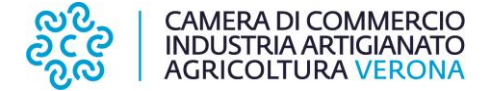

Prova orale

TRACCIA "17"

- 1) Compiti del responsabile del procedimento
- 2) I provvedimenti dirigenziali e degli organi camerali
- 3) Le società di persone
- 4) Inglese: What do you like to do to relax?
- 5) Informatica: Tramite Excel, creare un elenco di valori numerici e scrivere in una cella la media di tali valori. Formattare la cella in grassetto. Impostare le celle in formato numerico con 2 cifre decimali ed applicare un bordo su tutti i lati. Salvare il documento nella cartella c:\prove\cognome (se non esiste crearla).

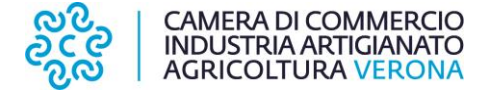

Prova orale

TRACCIA "18"

- 1) I soggetti coinvolti nell'accesso documentale
- 2) L'Organismo Indipendente di Valutazione della performance: composizione, nomina e funzioni
- 3) La fornitura di beni e servizi nella pubblica amministrazione
- 4) Inglese: Where was the last place you went on vacation?
- 5) Informatica: Tramite Word copiare un testo dal sito della Camera di Commercio di Verona. Dividere il testo in due paragrafi e impostare il primo in grassetto e corsivo ed il secondo in rosso, centrare il primo e giustificare il secondo. Impostare l'interlinea a 1,5. Inserire il numero di pagina nel piè di pagina. Salvare il documento nella cartella c:\prove\cognome (se non esiste crearla).